## Reference Sheet for Beginning TI-Nspire (non-CAS)

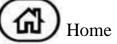

Home Key Think DOCUMENTS!!!

1.1 = problem.page = 30.50

To move between "applications", use CTRL and NavPad Arrows.

## Calculator Application

To UNDO:

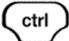

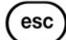

**Decimal Answer:** 

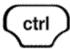

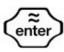

To copy previous: Arrow up-Highlight, ENTER

Clear Screen: MENU, 1, 5

Templates:

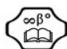

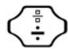

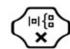

## Graph & Geometry App

To UNDO:

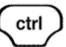

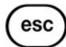

TAB key to go from command line to screen
CTRL-G will hide command line (Hit again to return)
Graph Attributes: MENU #2 Attributes

Points of Intersection: Press MENU, #6 Points &

Lines, #3 Intersection Points

Table: Press MENU, #2 View and #8 Add

Function Table (or CTRL T) CTRL Z to close.

## Lists & Spreadsheet and Data & Statistics Applications

To UNDO:

NAME the list!!!!!

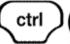

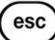

Formulas start with =.

To Widen a Column: MENU, #1 Actions, #2 Resize

To Delete or Clear Column: arrow to top of column and

arrow up one more time to highlight. Hit CLEAR.

Scatter Plots can be done in D&S or G&G.

**Regression Equations:** 1) can come from D&S Quick Graph (equation only) or 2) can come from G&G for equation and statistical info.

Data comes in **sets** { ...... }.